## **Anleitung zur Beauftragung eines Glasfaseranschlusses (für Vermieter)**

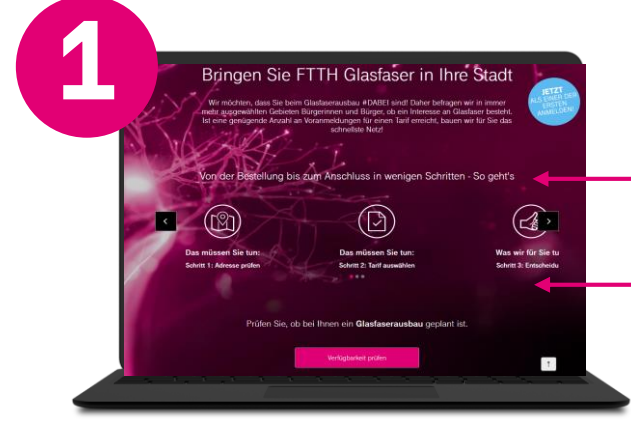

Öffnen Sie die Telekom-Seite www.telekom.de/jetzt-glasfaser

Klicken Sie auf "Verfügbarkeit prüfen"

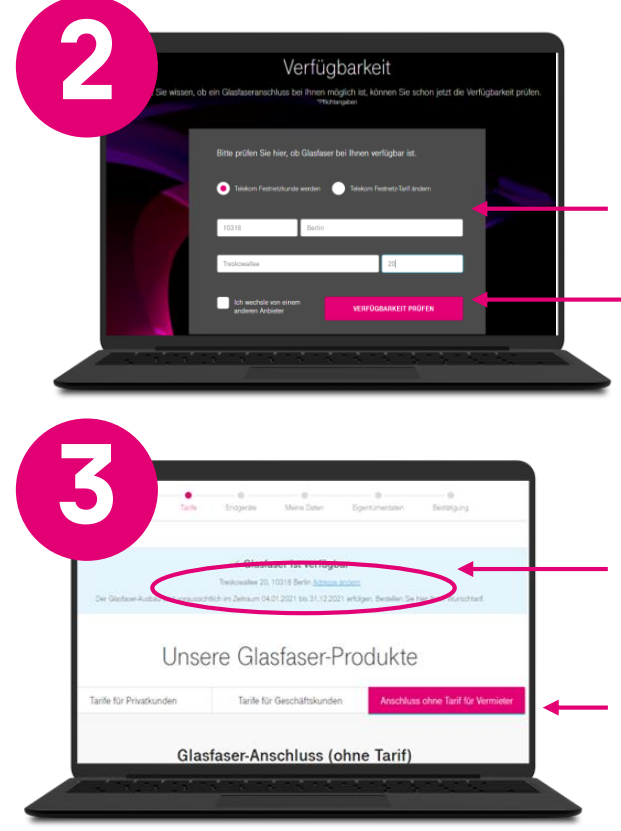

Hinterlegen Sie jetzt für Ihr erstes Objekt die Anschrift.

Klicken Sie auf "Verfügbarkeit prüfen"

Die Meldung "Glasfaser ist verfügbar" erscheint, insofern die Adresse im Ausbaugebiet liegt.

Klicken Sie nun auf "Anschluss ohne Tarif für Vermieter".

Scrollen Sie nach unten und klicken Sie auf "Auswählen". Folgen Sie nun den weiteren Anweisungen bis zur Bestätigung.

Wiederholen Sie die Schritte für jede Objektadresse.

Fertig!

Video-Anleitung:

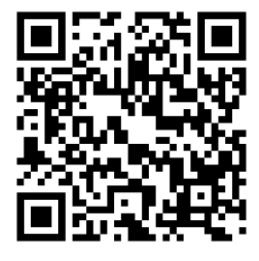

**ERLEBEN, WAS VERBINDET.**